**IBM SPSS Statistics -- 22**

# 권한 부여된 사용자 라이센스 **-- --**

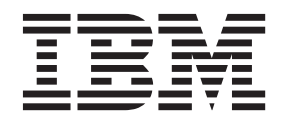

# 목차

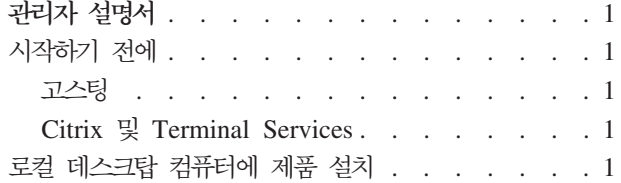

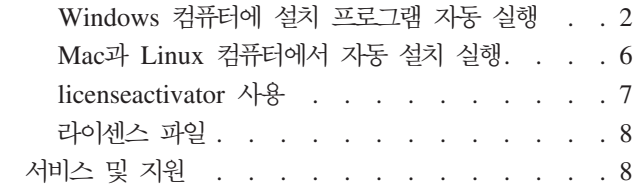

# <span id="page-4-0"></span>관리자 설명서

다음 지시사항은 IBM®  $SPSS^{\circ}$  Statistics 22에 대해 라이센스 유형 권한 부여된 사용자 라이센스를 가지고 있는 사이트의 관리자를 위한 것입니다. 이 라이센스를 사용하면 여러 컴퓨터에 IBM SPSS Statistics를 설치 할 수 있으며, 그 수는 라이센스를 구입한 수로 제한됩니다.

# 시작하기 전에

인증 코드가 필요합니다. 인증 코드를 통해 본인과 일반 사용자들이 IBM SPSS Statistics에 대한 라이센스를 얻을 수 있습니다.

인증 코드를 얻기 위한 개별 지시사항을 수신해야 합니다. 인증 코드를 찾을 수 없는 경우 [http://www.ibm.com/](http://www.ibm.com/software/analytics/spss/support/clientcare.html) [software/analytics/spss/support/clientcare.html](http://www.ibm.com/software/analytics/spss/support/clientcare.html)을 통해 판매처에 문의하십시오.

### 고스팅

소프트웨어를 고스팅할 경우 라이센스를 쉽게 준수할 수 있도록 다음 단계를 따르시기 바랍니다.

• 동시 라이센스로 전환합니다.

또는

• 권한 부여된 사용자 라이센스를 사용하고 고스팅된 이미지의 소프트웨어를 라이센싱하지 마십시오. 각각의 일반 사용자 시스템에서 소프트웨어에 대한 라이센스를 요청합니다.

소프트웨어를 고스팅하고 위에 언급된 두 가지 방법 중 하나를 사용하지 않으면 라이센스를 준수하기가 매우 어려워집니다. 문의 사항이 있는 경우 IBM Corp.에 문의하면 라이센스 준수 상태를 유지할 수 있도록 도와드 립니다.

# **Citrix - Terminal Services**

Citrix 및 Terminal Services에서 IBM SPSS Statistics를 사용하려면 동시 라이센스가 필요합니다. 라이센스 전환에 대한 자세한 내용은 IBM Corp.에 문의하십시오.

# 로컬 데스크탑 컴퓨터에 제품 설치

일반 사용자의 컴퓨터에 전체 제품을 로컬로 설치하는 데에는 두 가지 옵션이 있습니다. 각 컴퓨터에 직접 설 치하거나 SMS(Systems Management Server)와 같은 애플리케이션을 사용하여 설치 프로그램을 Windows를 실행하는 컴퓨터에 자동으로 실행할 수 있습니다. Mac 및 Linux에서 자동 설치를 실행하는 옵션도 있습니다.

## <span id="page-5-0"></span>로컬 데스크탑에 수동으로 설치하는 방법

- 1. 설치 매체를 준비합니다. 제품에 대한 eImage를 다운로드하고 공유 네트워크 드라이브에 파일을 추출합 니다. 물리적 설치 매체가 있을 경우 DVD/CD 사본을 필요한 만큼 만들거나 공유 네트워크 드라이브에 놓습니다.
- 2. 설치 지시사항을 복사하고 라이센스 정보를 준비합니다. 제품 설치 지시사항 사본을 필요한 만큼 만듭니 다. 설치 지시사항은 다운로드 사이트에서 구할 수 있으며 물리적 설치 매체를 받았을 경우 DVD/CD의 /Documentation/<language>/InstallationDocuments 디렉토리에 있습니다. 라이센스 유형에 따른 지시사 항을 찾습니다. 설치 후에 일반 사용자는 사이트의 인증 코드를 입력해야 합니다. 복사하기 전에 지시사항 시작 부분에 제공된 공간에 이 정보를 입력하십시오.

참고: 프록시 서버가 인증에 방해되는 경우 licenseactivator 사용을 고려하십시오. 그러면 프록시 ID와 비 밀번호를 입력할 수 있습니다. 자세한 정보는 7 페이지의 『[licenseactivator](#page-10-0) 사용』 항목을 참조하십시오.

3. 설치 자료를 일반 사용자에게 배포하십시오. 필요에 따라 각 컴퓨터에 직접 설치할 수 있는 일반 사용자 에게 설치 DVD/CD(또는 다운로드한 파일 또는 네트워크 위치), 설치 지시사항 및 라이센스 정보를 배포 합니다.

# $\bm{W}$ indows를 실행하는 로컬 데스크탑에 자동으로 실행하는 방법

IBM SPSS Statistics 설치 프로그램은 MSI(Microsoft Windows Installer)와 호환되므로 일반 사용자의 데 스크탑 컴퓨터에서 설치 프로그램을 자동으로 실행할 수 있습니다.

# $\bm{\mathsf{W}}$ indows 컴퓨터에 설치 프로그램 자동 실행

설치 프로그램 자동 실행은 일반 사용자 개입 없이 많은 일반 사용자에게 원격으로 소프트웨어를 배포하는 방 법입니다. IBM SPSS Statistics의 전체 설치 프로그램을 Windows를 실행하는 일반 사용자의 데스크탑 컴퓨 터에서 자동으로 실행할 수 있습니다. 설치 프로그램 자동 실행을 위해 사용하는 기술은 MSI 3.0 엔진 이상 을 지원해야 합니다.

참고: 설치 프로그램 자동 실행은 Mac과 Linux에서는 직접 사용할 수 없습니다. 대신, 자동 설치를 실행할 수 있습니다. 자세한 정보는 6 페이지의 『Mac과 [Linux](#page-9-0) 컴퓨터에서 자동 설치 실행』 항목을 참조하십시오.

#### 이전 버전 삭제

IBM SPSS Statistics의 이전 버전이 설치된 동일한 디렉토리에서 자동 실행하려면 이전 버전을 제거해야 합 니다. 설치 프로그램을 자동으로 실행할 수 있는 것처럼 설치 프로그램을 자동으로 제거할 수 있습니다. 자세 한 정보는 6 페이지의 『설치 자동 제거』 항목을 참조하십시오.

#### 설치 프로그램 자동 실행을 위한 특성

다음은 설치 프로그램 자동 실행을 위해 사용할 수 있는 특성입니다. 모든 특성은 대소문자를 구분<mark>합니다.</mark> 공 백이 포함된 경우에는 값을 따옴표로 묶어 주어야 합니다.

표 1. 설치 프로그램 *자*동 실행을 위한 특성.

| 속성                   | 설명                                                                                                    | 유효 값                                                                                          |
|----------------------|----------------------------------------------------------------------------------------------------|-----------------------------------------------------------------------------------------------|
| <b>INSTALLDIR</b>    | 일반 사용자의 데스크탑 컴퓨터에서 IBM C:\Statistics와 같은 유효한 경로<br>SPSS Statistics가 설치되는 디렉토리. 이 특<br>성은 선택 사항이며, 제외된 경우 기본값은<br>C:\Program Files\IBM\SPSS\Statistics\22 입<br>니다.                                                                                                    |                                                                                               |
| <b>AUTHCODE</b>      | 이 특성을 지정하지 않는 경우 각 일반 사 authcodel: authcode2).<br>용자는 라이센스 인증 마법사를 실행하여 직<br>접 인증을 받아야 합니다.                                                                                                    | 인증 코드. 이 특성을 지정하는 경우 제품은 하나 이상의 유효한 인증 코드. 여러 인증<br>인증 코드를 사용하여 자동으로 인증됩니다. 코드는 콜론으로 구분됩니다(예: |
| PROXY_USERID         | 프록시의 사용자 ID. 이 모수는 AUTHCODE 유효한 프록시 사용자 ID.<br>모수를 지정하고 사이트가 인터넷에 연결된<br>사용자 ID와 비밀번호를 요구하는 프록시를<br>사용하고 있을 때 필요합니다. 이 모수는 인<br>터넷 설정 제어판의 LAN 설정이 프록시 서<br>버 주소와 포트를 참조하는 경우에만 작동합<br>니다.                                                                             |                                                                                               |
| PROXY_PASSWORD       | 프록시 사용자의 비밀번호. 자세한 내용은 프록시 사용자 ID와 관련된 비밀번호.<br>PROXY USERID 설명을 참조하십시오.                                                                                                    |                                                                                               |
| <b>ENABLE JAB</b>    | 록 설정합니다. 이 특성이 지정되면 적절한 다.<br>accessibility.properties 파일이 설치된<br>JRE(Java Runtime Environment)에 복사되<br>며 Java 액세스 브릿지의 위치가 PATH 환경<br>변수에 추가됩니다. 자세한 정보는 보조 기<br>술 소프트웨어(accessibility.pdf) 설명서를 참<br>조하십시오.                                                          | JAWS에서 Java 액세스 브릿지를 사용하도 1, Java 액세스 브릿지가 사용됨을 표시합니                                          |
| <b>INSTALLPYTHON</b> | Python 설치 이 도구에는 Python 버전 2.7, Python을 설치합니다.<br>IBM SPSS Statistics - Integration Plug-in<br>for Python, 및 내장 SPSS Statistics 프로<br>시저 에서 사용 가능한 기능 이외의 기능을<br>제공하는 Python 확장 명령 세트가 포함되<br>어 있습니다. 자세한 정보는 도움말 시스템<br>의 Integration Plug-in for Python을 참조<br>하십시오. | IBM SPSS Statistics - Essentials for 1, IBM SPSS Statistics - Essentials for                  |

표 1. 설치 프로그램 자동 실행을 위한 특성 (계속).

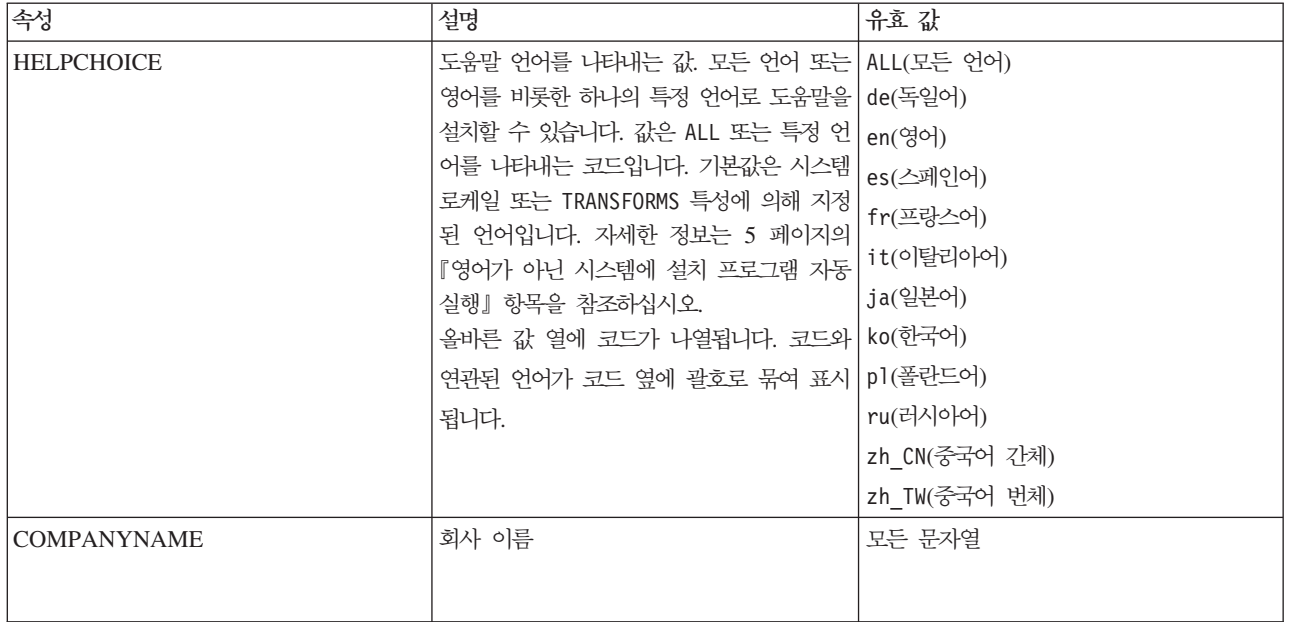

#### **MSI**

*IBM SPSS Statistics 22.msi* 파일은 DVD/CD의 *Windows\SPSSStatistics\<architecture>* 디렉토리 아래에 있습니다. 여기서 <architecture>는 32비트 또는 64비트입니다. 소프트웨어를 다운로드한 경우 eImage의 내 용을 추출하여 MSI 파일에 액세스해야 합니다.

## 명령행 예제

다음은 제품을 자동으로 실행하는 데 사용할 수 있는 명령행입니다. 한 행에 모든 텍스트를 입력합니다.

MsiExec.exe /i "IBM SPSS Statistics 22.msi" /qn /L\*v logfile.txt INSTALLDIR="C:\Statistics" AUTHCODE="3241a2314b23c4d5f6ea"

# **SMS- --**

SMS(Systems Management Servers)를 사용하여 IBM SPSS Statistics를 자동으로 실행하는 기본 단계는 다 음과 같습니다.

- 1. DVD/CD의 Windows\SPSSStatistics\<architecture> 디렉토리 아래에 있는 적절한 하위 디렉토리를 네트 워크 컴퓨터의 디렉토리에 복사합니다. 소프트웨어를 다운로드한 경우 먼저 eImage의 내용을 추출해야 합 니다.
- 2. 복사한 디렉토리에 있는 IBM SPSS Statistics 22.sms 파일을 편집합니다. 텍스트 편집기를 사용하여 해당 특성을 추가하여 CommandLine의 값을 수정합니다. 사용 가능한 특성 목록은 2 페이지의 『설치 프로그램 자동 실행을 위한 특성』을 참조하십시오. 명령행에 올바른 MSI 파일을 지정해야 합니다.
- 3. IBM SPSS Statistics 22.sms 파일에서 패키지를 만들고 이를 일반 사용자 데스크탑 시스템으로 배포합 니다.

# <span id="page-8-0"></span>그룹 정책 또는 관련 기술을 사용한 설치 프로그램 자동 실행

- 1. DVD/CD의 Windows\SPSSStatistics\<architecture> 디렉토리 아래에 있는 적절한 하위 디렉토리를 네트 워크 컴퓨터의 디렉토리에 복사합니다. 소프트웨어를 다운로드한 경우 먼저 eImage의 내용을 추출해야 합 니다.
- 2. ORCA와 같은 애플리케이션을 사용하여 복사한 폴더 아래에 있는 해당 IBM SPSS Statistics 22.msi 파 일의 특성 테이블을 편집합니다. ORCA는 Windows 2003 Server SDK의 일부로, [http://www.microsoft.com/](http://www.microsoft.com/downloads) [downloads](http://www.microsoft.com/downloads)에서 SDK를 검색하여 찾을 수 있습니다. 특성 테이블에 추가할 수 있는 특성 목록은 2 페이지 의 『설치 프로그램 자동 실행을 위한 특성』을 참조하십시오. 올바른 MSI 파일을 사용해야 합니다.
- 3. 편집된 IBM SPSS Statistics 22.msi 파일을 사용하여 패키지를 만들고 이를 일반 사용자 데스크탑 컴퓨터 로 배포합니다.

# 영어가 아닌 시스템에 설치 프로그램 자동 실행

추가 사양 없이 영어가 아닌 시스템을 자동 실행할 수 있습니다. 하지만 설치 프로그램 언어(대화형 설치 프로 그램을 자동으로 실행하는 경우), 사용자 인터페이스, 도움말은 영어로 표시됩니다. 설치 후에 사용자가 사용자 인터페이스를 변경할 수 있지만 지역화된 도움말은 사용할 수 없습니다.

TRANSFORMS 특성을 사용하여 DVD/CD 또는 다운로드한 eImage에서 사용 가능한 MST 파일 중 하나를 지 정할 수 있습니다. MST 파일에서는 설치 프로그램, 사용자 인터페이스 및 도움말이 지정된 언어로 표시됩니 다. IBM SPSS Statistics를 다운로드한 경우 MST 파일을 사용할 수 없습니다. 지역화된 도움말을 사용하려 면 언어 팩을 수동으로 설치하고 제품에서 사용자 인터페이스 언어를 수동으로 변경해야 합니다.

TRANSFORMS 특성은 MsiExec.exe의 모수입니다. 다음 예제에서는 TRANSFORMS 특성을 사용하여 프랑스어 설 치 프로그램을 자동으로 실행합니다. 설치 프로그램 및 사용자 인터페이스가 프랑스어로 표시되고 프랑스어 도 움말이 설치됩니다. (HELPCHOICE 특성을 사용하여 도움말 언어를 재지정할 수도 있습니다. 자세한 정보는 [2](#page-5-0) 페이지의 『설치 프로그램 자동 실행을 위한 특성』 항목을 참조하십시오.) 한 행에 모든 텍스트를 입력합니다.

MsiExec.exe /i "IBM SPSS Statistics 22.msi" /qn /L\*v logfile.txt INSTALLDIR="C:\Statistics" LICENSETYPE="Network" LSHOST="mylicserver" TRANSFORMS=1036.mst

다음 언어 MST 파일은 DVD/CD의 *Windows*\SPSSStatistics\<architecture> 디렉토리 아래에 있습니다. 여 기서 <architecture>는 32비트 또는 64비트입니다. eImage를 다운로드한 경우 이러한 파일은 추출한 eImage 파일의 루트에 있습니다.

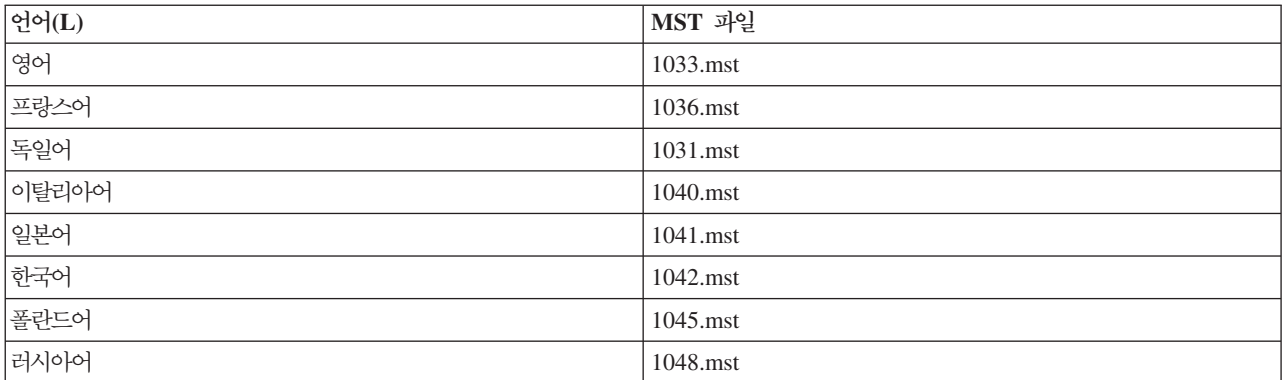

표 2. 언어 MST 파일.

<span id="page-9-0"></span>표 2. 언어 *MST 파일 (계속)*.

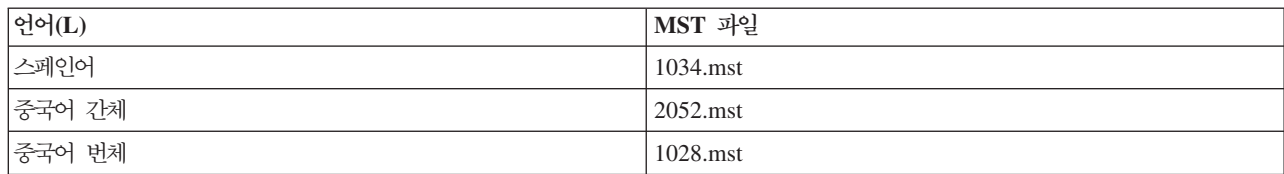

#### 설치 자동 제거

참고: 제거 명령을 자동으로 실행하면 일반 사용자는 사용자 정의 내용을 잃게 됩니다. 사용자 정의 내용이 필 요한 사용자의 경우 분포 대상에서 제외하고 제품을 직접 설치하도록 사용자에게 요청하면 됩니다.

IBM SPSS Statistics의 이후 버전 설치를 자동 실행하는 경우 먼저 제거할 수 있습니다. 다음 명령을 자동으 로 실행하여 이 작업을 수행할 수 있습니다. 한 행에 모든 텍스트를 입력합니다.

MsiExec.exe /X{104875A1-D083-4A34-BC4F-3F635B7F8EF7} /qn /L\*v logfile.txt ALLUSERS=1 REMOVE="ALL"

이 명령은 IBM SPSS Statistics 22를 제거합니다. 다음 테이블에는 이 릴리스 및 이전 릴리스의 제거 ID 가 나열되어 있습니다.

표3. IBM SPSS Statistics의 제거 ID.

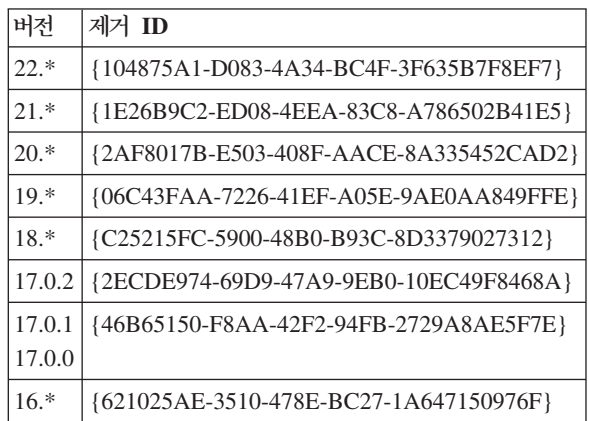

# Mac과 Linux 컴퓨터에서 자동 설치 실행

자동 설치하면 그래픽 인터페이스가 표시되지 않고 사용자가 개입하지 않아도 됩니다. IBM SPSS Statistics에 는 이런 종류의 설치를 실행할 수 있는 설치 프로그램 속성 파일이 포함되어 있습니다 (Mac OS와 Linux에 서) . 파일에는 여러 가지 옵션과 해당 옵션에 대한 설명이 포함되어 있습니다.

# 설치 프로그램 속성 파일을 사용하는 방법

설치 프로그램 특성 파일 installer.properties는 DVD/CD의 루트에 있는 /Linux/Administration 또는 /MacOS/Ad $m$ *inistration* 에서 볼 수 있습니다. eImage를 다운로드한 경우 *installer.properties*는 eImage에 있는 Administration 폴더에서 볼 수 있습니다.

- 1. DVD/CD 또는 eImage에서 설치 프로그램 속성 파일을 복사합니다.
- 2. 텍스트 편집기에서 복사한 파일을 엽니다.

<span id="page-10-0"></span>3. 필요한 속성을 변경합니다. 일부 옵션에는 문자열 값이 필요하며 설치 프로그램에서 선택한 항목에 해당하 는 다른 옵션을 0(해제) 또는 1(설정)로 설정할 수 있습니다.

# 자동 설치를 실행하는 방법

Mac OS에서 설치할 경우 대화형 설치 프로그램이 아닌 자동 설치 프로그램을 사용해야 합니다. 자동 설치 프 로그램의 확장은 .bin이며 eImage로서 다운로드할 수 있습니다. 물리적 설치 매체가 있을 경우 DVD/CD의 /MacOS/Administration/에 있습니다.

1. 터미널 애플리케이션을 사용하여 -f 스위치 뒤에 따옴표로 묶인 설치 프로그램 속성 파일의 위치가 오는 설치 실행 파일을 실행합니다. Mac OS와 Linux에서는 루트로 실행하거나 sudo 명령으로 실행해야 합니 다. 다음은 Linux의 예입니다.

sudo ./setup.bin -f "/root/installer.properties"

## **licenseactivator**

licenseactivator를 사용하면 라이센스 인증 마법사를 사용하지 않고 일반 사용자 컴퓨터를 인증할 수 있습니 다. 이 명령행 도구는 다음 위치 중 하나에 있습니다.

- Windows. <설치 디렉터리>
- Mac OS. <설치 디렉토리>/<제품>.app/Contents/bin
- Linux. <설치 디렉터리>/bin

licenseactivator를 사용하면 제품 라이센스를 얻고 로그 파일을 디렉토리에 씁니다. 로그 파일 이름은 licenseactivator\_<month>\_<day>\_<year>.log입니다. 오류가 발생하는 경우 로그 파일에서 자세한 내용을 확 인할 수 있습니다. 이 정보는 지원을 위해 IBM Corp.에 연락하는 경우에도 유용합니다.

# 인증 코드에 licenseactivator 사용

licenseactivator는 일반적으로 제품을 구입할 때 받은 하나 이상의 인증 코드에 사용됩니다. 한 행에 모든 텍 스트를 입력합니다.

licenseactivator authcode1[:authcode2:...:authcodeN] [PROXYHOST=proxy-hostname][PROXYPORT=proxy-port-number] [PROXYUSER=proxy-userid] [PROXYPASS=proxy-password]

- 여러 인증 코드는 콜론(:)으로 구분합니다.
- 프록시 설정은 선택 사항이지만 컴퓨터가 프록시 뒤에 있는 경우 이 설정이 필요합니다. 필요한 프록시 설정 은 특정 프록시 구성에 따라 다릅니다. 모든 설정이 필요할 수 있습니다.

#### **PROXYHOST**

프록시 호스트의 서버 이름 또는 IP 주소

#### **PROXYPORT**

프록시를 통해 인터넷에 연결할 포트 수

#### **PROXYUSER**

필요한 경우 프록시의 사용자 ID

#### <span id="page-11-0"></span>**PROXYPASS**

필요한 경우 사용자 ID와 연관된 비밀번호

# 라이센스 코드와 함께 licenseactivator 사용

흔하지 않은 경우이지만, IBM Corp.이 사용자에게 라이센스를 전송했을 수 있습니다.

licenseactivator licensecode[:licensecode2:...:licensecodeN]

- 여러 라이센스 코드는 콜론(:)으로 구분합니다.
- 라이센스 코드를 사용할 때는 licenseactivator는 인터넷에 연결되지 않으므로 프록시 정보를 지정할 필요가 없습니다.

#### 라이센스 파일

제품에 대해 라이센스를 요청하면 제품 설치 디렉토리에 lservrc라는 파일이 생성됩니다. 각 일반 사용자 컴퓨 터에 대해 이 파일의 복사본을 유지할 수 있습니다. 라이센스 파일은 해당 파일이 생성된 대상 컴퓨터에서만 작동하지만 제품을 삭제한 후 다시 설치할 때 복사본이 유용할 수 있습니다. 다시 설치한 후 제품 설치 디렉토 리에 lservrc 파일을 복사하면 됩니다. 이 단계를 수행하면 제품에 대한 라이센스를 다시 요청할 필요가 없습 니다.

# 서비스 및 지원

Micro 소프트웨어 사용 동의에 언급된 바와 같이 귀하의 사이트는 각 사이트 라이센스 버전 제품의 기술 담 당자로 한 사람을 지정하게 됩니다. 이 사람은 조직에 있는 사용자에게 제품과 옵션을 위한 지원을 제공합니 다. IBM Corp.은 기술 연락처 이름을 기록하고 IBM Corp. 기술 지원을 통해 기술 지원을 제공할 것입니다. 소프트웨어에 관련된 질문은 지정된 기술 담당자에게 문의하도록 일반 사용자에게 알리십시오.

IBM Corp. 기술 지원에 문의하려면 <http://www.ibm.com/support>에서 케이스를 제출하십시오. 이전에 등록하 지 않은 경우 IBM Corp. 기술 지원에 등록해야 합니다.

IBM Corp.은 정기적으로 IBM Corp. 제품에 대한 공개 교육 세미나를 제공합니다. 현장에서 제공되는 교육 을 받을 수도 있습니다. 교육 세미나에 대한 내용은 <http://www.ibm.com/training/spss>를 방문하십시오.

# IBM.